## **Transcript**

Title: AGLC referencing style – Footnotes (Library Clips) Creator: Swinburne Library

Audio/video for this transcript available from: [http://commons.swinburne.edu.au](http://commons.swinburne.edu.au/)

The Australian Guide to Legal Citation (4th edition), or AGLC4, is an authoritative legal citation guide used within Australia. It has been adopted by many Australian Law Schools including the Swinburne Law School.

AGLC4 uses footnotes and a bibliography.

This video shows you how to cite information sources as footnotes.

We'll start by looking at primary sources of information which include legislation and case law.

A Statute or Act of Parliament citation has the following elements:

- The title of the Act, in italics.
- Followed by the year, also in italics.
- Then the jurisdiction, which is abbreviated and in brackets.
- And finally the 'pinpoint reference', which refers to the specific page, paragraph, footnote or section that you are citing. In this example the pinpoint refers to section 20 of the act.

The citation ends with a full stop.

Case law includes reported and unreported cases. You should cite reported judgments in preference to unreported judgments.

A reported judgment citation has the following elements:

- The case name is listed first, and the party names are in italics.
- Next is the year, in brackets.
- Then volume and abbreviated title of the report series. This example comes volume 286 of the Australian Law Reports.
- Finally the pinpoint reference is at the end, followed by a full stop. This indicates the starting page of the judgment.

When the parties are individuals, given names and initials are omitted and only the first named plaintiff or defendant is listed.

- An unreported judgment citation with a medium neutral citation has the following elements:
- The case name is listed first, with the party names in italics.
- Next is the year, in square brackets.

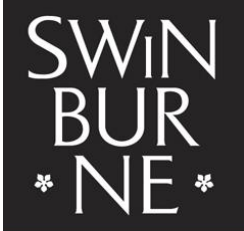

**SWINBURNE UNIVERSITY OF TECHNOLOGY** 

- Then the Unique Court Identifier, such as HCA for the High Court of Australia.
- Then the judgment number. In this example, the case is the High Court's 52nd judgment for the year 2012.

The citation ends with a full stop.

Secondary sources of information include books, journal articles and webpages.

A book citation has the following elements:

- The authors names are listed first and they should appear exactly as they do on the book itself. Don't include full stops after initials if only initials are provided. This book has three authors. The first two authors are listed with a comma between them, while the second and third authors are separated by an 'and.' When the book has four or more authors, only list the first author in the citation, followed by 'et al'.
- After the authors is the title of the book, in italics.
- Then the publisher, the edition if it is not the first, and the publication year all enclosed in brackets with commas between them.
- And finally the pinpoint reference, followed by a full stop. This pinpoint refers to page 23 of the book.

A journal article citation has the following elements:

- The author is listed first.
- Then the title of the article, enclosed in single quotation marks.
- Then the year, enclosed in brackets, followed by the volume and issue number. The issue number is also in brackets.
- Then the journal title, in italics.
- and finally the pinpoint reference for the page numbers, which are not in italics.

A webpage citation has the following elements:

- First the authors name, if it is available on the web page or document.
- Then the title of the page, in italics.
- Then the date the page was last updated, if this is available.
- Then the name of the website, unless it is the same name as listed in the author field.
- and finally, the web address enclosed in 'angle brackets'. The citation ends with a full stop.

For more information about AGLC4 style, including the complete guide and examples of footnotes, refer to the Library's referencing page.

If you have any other questions, speak to a Library staff member, contact us online or visit the library website.

[END OF TRANSCRIPT]